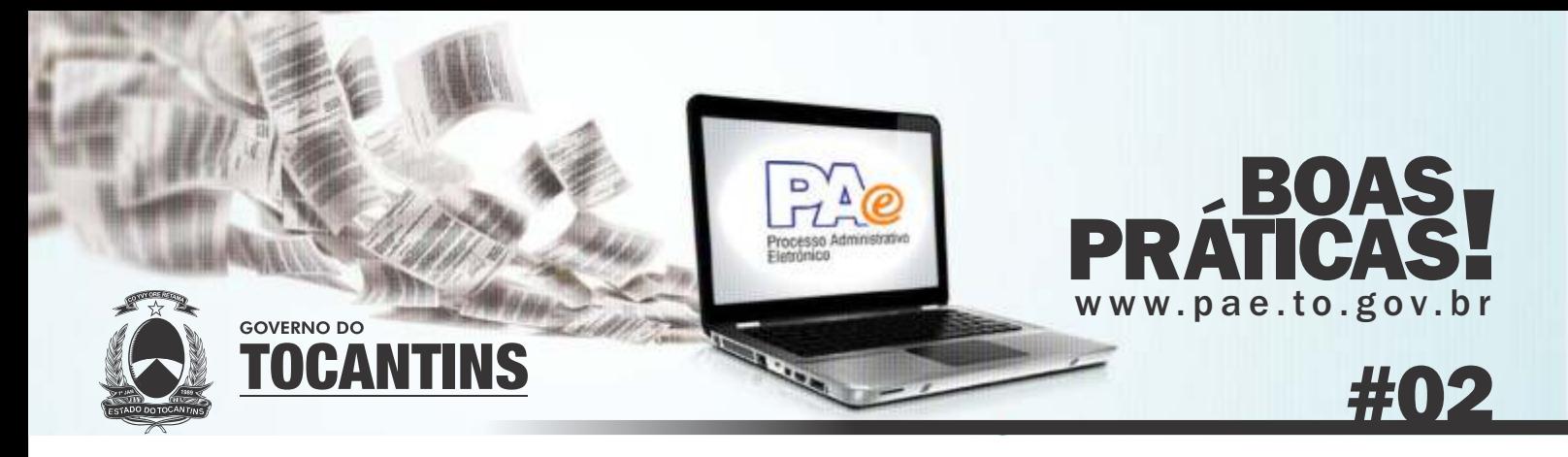

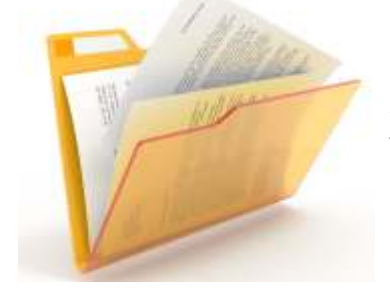

## Apensar X Desapensar

A função apensar refere-se à ação com processos; permite que o usuário associe um processo a outro, sem que sejam partes integrantes entre si (um existe e/ou independe do outro), porém obriga-os a tramitarem juntos durante um determinado período.

Do mesmo modo, o Sistema SGD possibilita ao usuário a ação inversa, disponibilizando o histórico dos processos apensos, e permitindo a ação desapensar por qualquer usuário, enquanto o processo estiver na carga da sua unidade de lotação.

Vale ressaltar que tais ações ficarão registradas no histórico dos autos, onde informará a data, o horário e principalmente, quem realizou a ação.

*O usuário poderá apensar quantos processos achar necessário, o Sistema SGD não limita a quantidade e nem o tamanho dos apensos.*

A função anexar referese à ação com documentos; permite que o usuário anexe um documento a outro (sendo eles, original ou cópia), o mesmo passará a ser tramitado

juntamente com o principal; e/ou possibilita inserir nos autos do processo, diversos documentos ou cópias deles, tais como: despachos, notas fiscais, pareceres, ofícios, memorandos, dentre outros, necessários à formalização do processo.

*Lembrando que para processos/documentos cadastrados com o tipo de suporte digital, os anexos deverão ser sempre digitais.*

Do mesmo modo, admite a ação inversa, desentranhar (desanexar) um documento que por equívoco ou motivos diversos, tenha sido juntado ao processo ou a outro documento, sendo essencial informar uma justificativa antes de confirmar o desentranhamento.

Qualquer usuário da unidade em que o processo/documento se encontra, poderá realizar a ação e a mesma ficará registrada no histórico dos autos/documentos, informando por quem, a data e o horário que a ação foi realizada.

O Sistema SGD consente ao usuário anexar a quantidade de documentos necessária; salientando que ao incluir/cadastrar um documento, o Sistema exige que o seu arquivo esteja em formato pdf e dentro do tamanho permitido de 60 Mega por *upload.*

Caso ultrapasse a dimensão admitida, o usuário deverá fragmentar o arquivo em dois, três, etc. observando o tamanho máximo permitido pelo Sistema, para que seja possível integrá-lo ao processo ou atrelar os documentos entre si.

*A função Incluir documento permite cadastrar o documento que fará parte do processo, proporcionando outro método de anexação. Essa funcionalidade estará disponível apenas para processos cadastrados com o tipo de suporte digital, ou seja, processos digitais. Atente-se que esse tipo de suporte não poderá ser alterado.*

Anexar X Desentranhar (desanexar):

## O que é Minuta?

Refere-se a uma redação que ainda não é definitiva, isto é, um texto que ainda não se encontra em sua versão final, o que significa que o mesmo ainda é um rascunho, um esboço, servindo como texto provisório que permite após análise, ser redigido ou reescrito, de modo a atender aos interesses dos usuários solicitantes ou solicitados, para que então haja uma versão final do documento. Minuta é considerada a redação inicial de um documento ou de qualquer escrito.

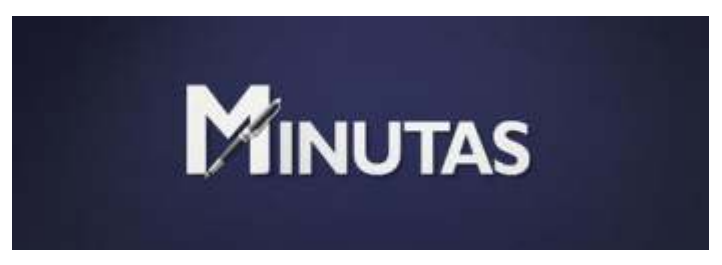

## Sobrestar é o mesmo que Arquivar?

A função sobrestar refere-se à ação que interrompe a contagem do prazo para conclusão do que foi solicitado, ou seja, permite a suspensão até nova ordem, determinação ou que outras informações sejam prestadas para que seja possível e/ou autorizado o andamento da solicitação; devendo o usuário ao selecionar a função, definir o prazo de sobrestamento (manter sobrestado até).

Do mesmo modo, admite a ação inversa; para desfazer o sobrestamento, basta acessar a listagem de processos/documentos, alterar a situação da listagem de correntes para sobrestados, localizar o processo/documento desejado, clicar na barra de ação e escolher a opção desfazer.

*Após o vencimento dos prazos de sobrestamento, o sistema irá disponibilizar uma listagem, na página inicial, com todos os processos/documentos com prazo de sobrestamento esgostado, permitindo ao usuário acessar e/ou definir novos prazos, quando necessário.*

Enquanto a função sobrestar (suspender) nos remete a ideia de possível 'continuidade do assunto', ao optar pela função arquivar, o usuário nos indica que 'o assunto foi concluído'; em ambas as funções ele deverá atribuir a localização de guarda do documento/processo, qualquer que seja o su-

porte, dotado de organicidade. Vale lembrar que o sistema admite reverter tais ações, ou seja, desfazer o sobrestamento e desarquivar o que foi arquivado.

*É possível disponibilizar documentos/processos arquivados para outro usuário visualizar, sem que seja necessário desarquivá-los; basta selecionar o arquivo desejado (e adicionais) em situação arquivados e acessar na listagem a função emprestar, onde o usuário definirá o prazo de retorno (dia útil). O sistema disponibilizará o histórico de empréstimo e quando o arquivo for devolvido, basta acionar o botão devolver para registrar a devolução.*

## DÚVIDAS FREQUENTES

Dúvidas sobre a utilização do SGD deverão ser sanadas junto aos multiplicadores em seu órgão. Erros e dificuldades mais complexas deverão ser enviados para o e-mail suporte@pae.to.gov.br

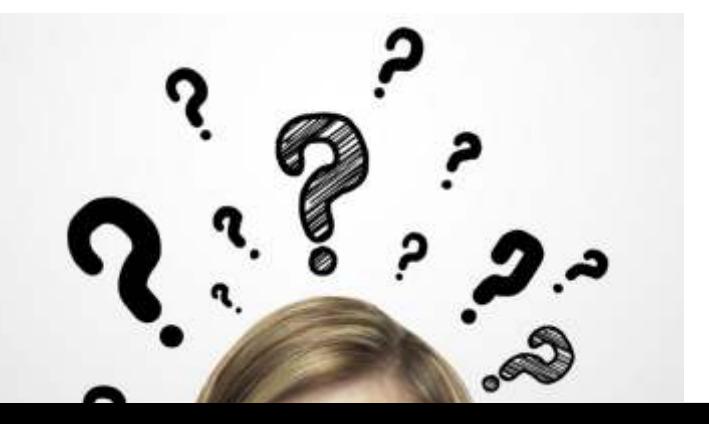